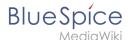

## **User:Angelika**

Browse history interactively VisualWikitext

### Revision as of 10:39, 9 March 2022 (view source)

Margit Link-Rodrigue (talk | contribs)

No edit summary

Tag: 2017 source edit

← Older edit

## Latest revision as of 10:40, 9 March 2022 (view source)

Margit Link-Rodrigue (talk | contribs)

No edit summary

Tag: Visual edit

#### Line 1:

This documentation is as detailed as possible, illustrated with screenshots **and** covers the recommended basic system configuration. Nevertheless, we assume that you already have previous knowledge of the installation and operation of Windows Server systems. The prerequisite is an already installed Windows server starting at version 2016 without any additional software already installed.

#### Line 1:

This documentation is as detailed as possible **and** illustrated with screenshots. **It** covers the recommended basic system configuration. Nevertheless, we assume that you already have previous knowledge of the installation and operation of Windows Server systems.

The prerequisite is an already installed Windows server starting at version 2016 without any additional software already installed.

# Latest revision as of 10:40, 9 March 2022

This documentation is as detailed as possible and illustrated with screenshots. It covers the recommended basic system configuration. Nevertheless, we assume that you already have previous knowledge of the installation and operation of Windows Server systems.

The prerequisite is an already installed Windows server starting at version 2016 without any additional software already installed.

In this documentation, Windows Server 2022 was used. With different versions, it is possible that you will notice slight differences in the installation interface.

The documentation also includes clearly marked infoboxes that inform you about whether particular installation steps are necessary and that provide any further information.

First start with setting the system rights of the temporary Windows folder.